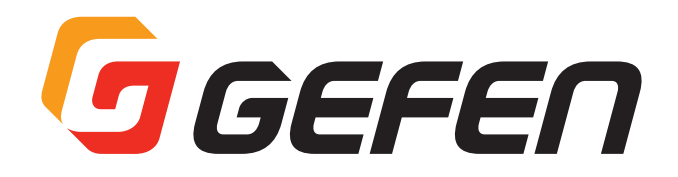

# **4K UHD/HD BaseT Multi format 4×1 Scaler**

# **4K UHD/HDBaseT 対応マルチフォーマット 4 × 1 スケーラー 送信機:EXT-4K300A-MF-41-HBTLS 受信機:EXT-UHDA-HBTL-RX**

# **取扱説明書**

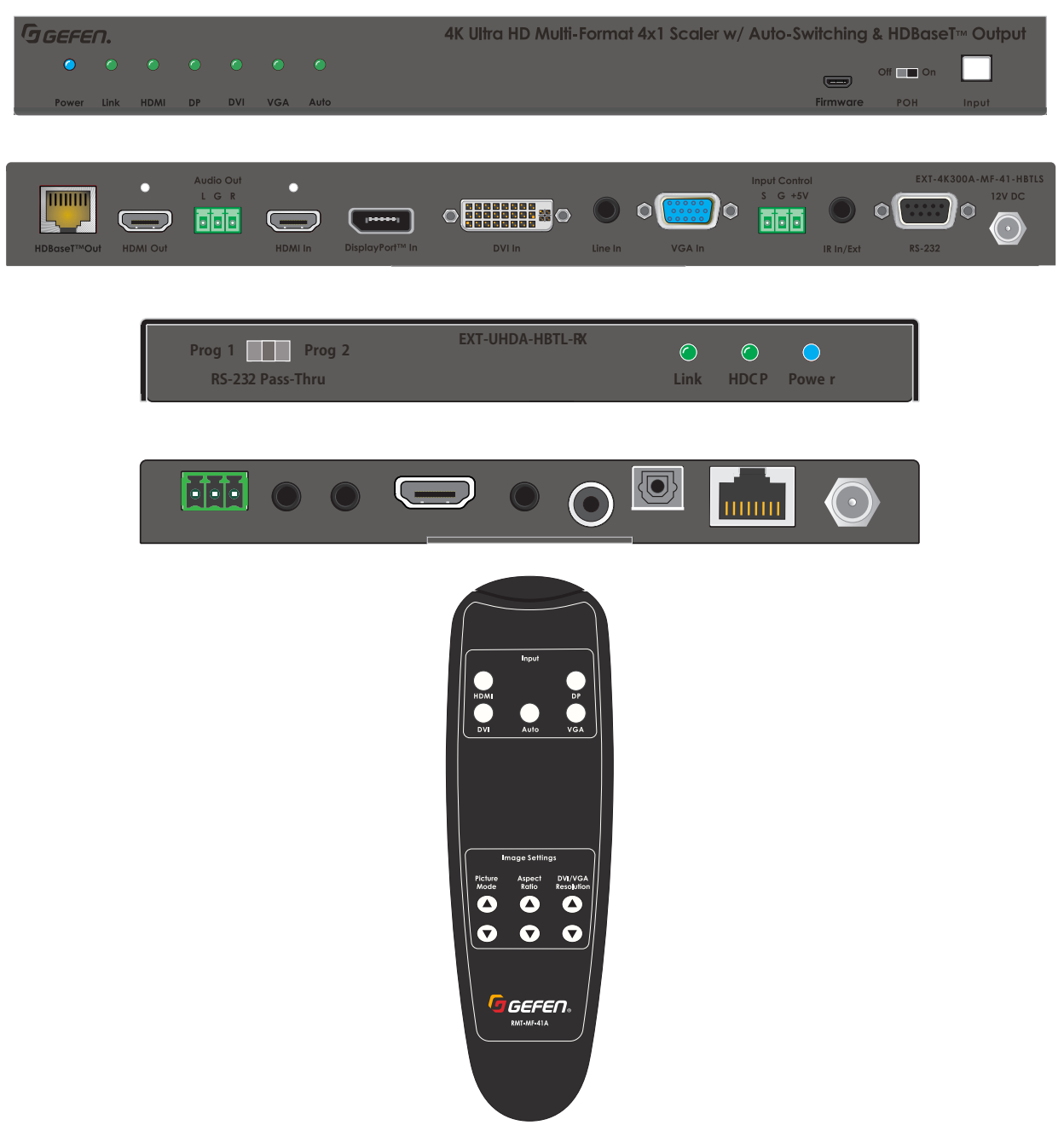

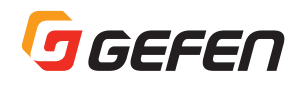

### **■安全上の注意**

この度は Gefen 製品をお買いあげいただき、ありがとうございます。機器のセッティングを行う前に、この取扱説明書を十分にお読みください。 この説明書には取り扱い上の注意や、購入された製品を最適にお使いいただくための手順が記載されています。長くご愛用いただくため、製品のパッ ケージと取扱説明書を保存してください。

●注意事項は危険や損害の大きさと切迫の程度を明示するために、誤った扱いをすると生じることが想定される内容を次の定義のように「警告」「注 意」の二つに区分しています。

●本機を使用中に本体が熱くなりますが、異常ではありません。以下の事項に注意して設置、運用を行ってください。

- ・本機の周りに放熱を妨げる物を置かないでください。
- ・本機に長時間、物が触れないようにしてください。
- ・使用中は長時間、本機を手や皮膚に触れさせないようにしてください。

**警告** この表示内容を無視して誤った取り扱いをすると、死亡または重傷を負う可能性が想定される内容です。

- ・ 必ず付属の電源アダプター、電源ケーブルを使用してください。これ以外の物を使用すると火災の原因となり大変危険です。また、付 属の電源アダプター、電源ケーブルを他の製品で使用しないでください。
- ・ AC100V、50Hz/60Hz の電源で使用してください。異なる電源で使用すると火災や感電の原因となります。
- ・ 分解や改造は行わないでください。分解や改造は保証期間内でも保証の対象外となるばかりでなく、火災や感電の原因となり危険です。
- ・ 雷が鳴り出したら、金属部分や電源プラグには触れないでください。感電する恐れがあります。
- ・ 煙が出る、異臭がする、水や異物が入った、本体や電源ケーブル・プラグが破損した等の異常があるときは、ただちに電源を切って電 源プラグをコンセントから抜き、修理を依頼してください。異常状態のまま使用すると、火災や感電の原因となります。

**注意** この表示内容を無視して誤った取り扱いをすると、傷害を負う可能性または物的損害が発生する可能性が想定される内 容です。

- ・ 万一、落としたり破損が生じた場合は、そのまま使用せずに修理を依頼してください。そのまま使用すると、火災の原因となることがあり ます。
- ・ 以下のような場所には設置しないでください。

 直射日光の当たる場所 / 極度の低温または高温の場所 / 湿気の多い場所 / ほこりの多い場所 / 振動の多い場所 / 風通しの悪い場所

- ・ 配線は電源を切ってから行ってください。電源を入れたまま配線すると、感電する恐れがあります。また、誤配線によるショート等は火 災の原因となります。
- ・ ご使用にならないときは、安全のため必ず電源プラグをコンセントから抜いてください。火災の原因となることがあります。
- 廃棄は専門業者に依頼してください。燃やすと化学物質などで健康を損ねたり火災などの原因となります。

#### **重要**

- · CAT-5e(UTP)ケーブルも使用可能ですが、シールド付(STP)CAT-6A ケーブルを推奨します。
- · HDMI、DVI および DisplayPort ケーブルは、信頼性の高いケーブルをご使用ください。
- ・ EXT-4K300A-MF-41-HBTLS の HDBaseT 出力から HDBaseT 受信機の EXT-UHDA-HBTL-RX に POH 給電することはできますが、その 逆の EXT-UHDA-HBTL-RX から EXT-4K300A-MF-41-HBTLS に給電することはできません。
- ・ EXT-4K300A-MF-41-HBTLS と EXT-UHDA-HBTL-RX を併用した場合、HDMI および DisplayPort 入力は HDCP2.2 および 1.4 両方に 対応しますが、DVI 入力は HDCP1.4 にのみ対応します。
- ・ 本書に記載されているすべての情報は予告なしに変更されることがあります。

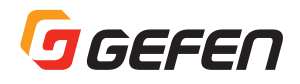

## ■目次

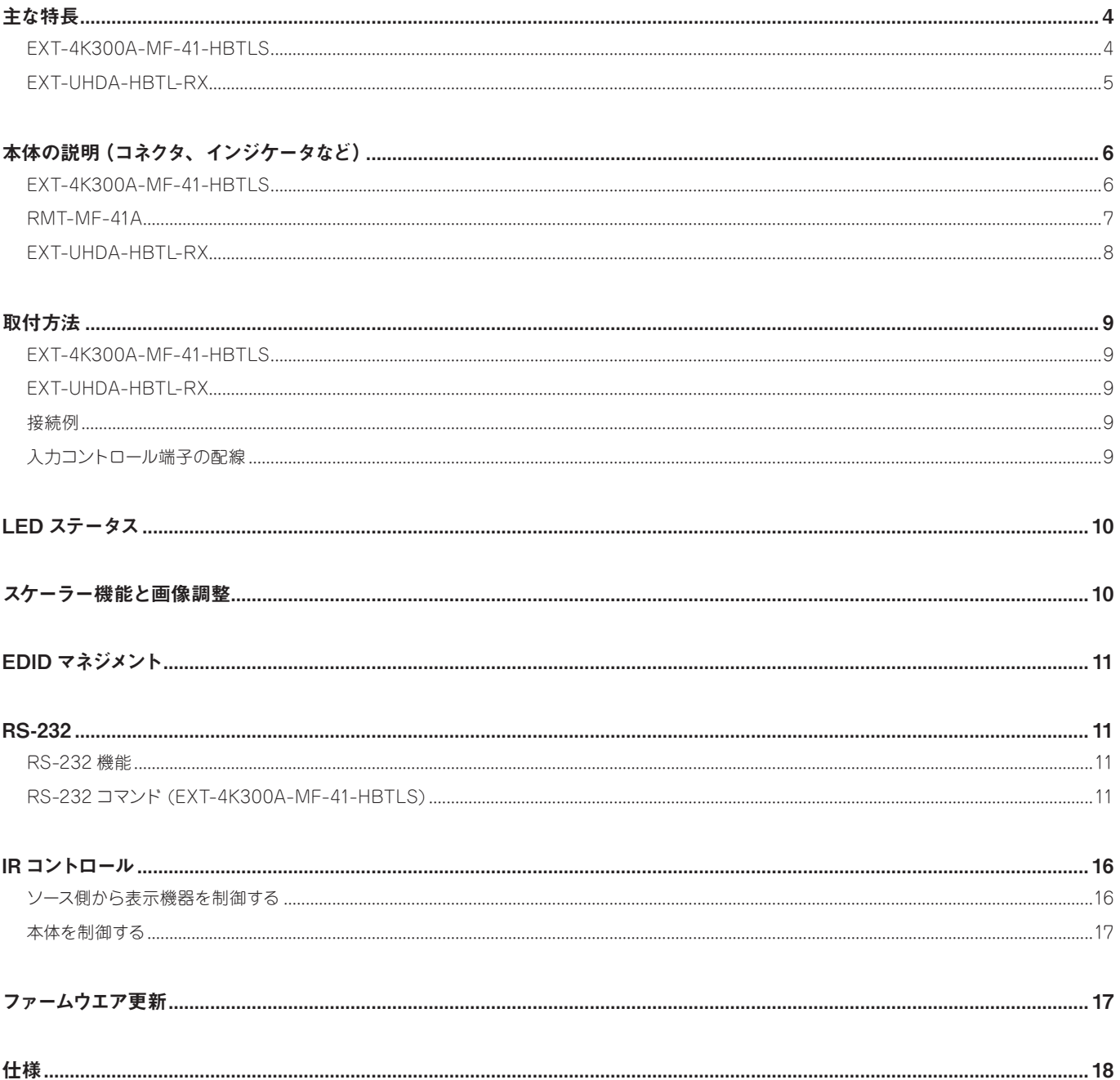

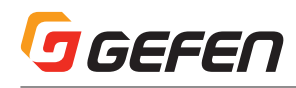

## 主な特長

### EXT-4K300A-MF-41-HBTLS

- ・4 つのビデオ入力の自動切替機能
- ・ビデオ切替は、フロントパネルのボタン、IR リモコンおよび RS-232 制御が可能
- ・ビデオ出力は、HDMI および HDBaseT から複製出力
- $\cdot \lambda$ カ: HDMI ×1 DisplayPort ×1  $DVI \times 1$  VGA ×1 アナログ L/R オーディオ×1
- $·$  出力: HDMI  $×1$  HDBaseT×1 アナログ L/R オーディオ×1
- ・10.2Gbps 帯域、最大 340MHz の TMDS クロックをサポート
- ・VGA および DVI 入力は、WUXGA(1920 ×1200 60Hz) またはフル HD(1080p60Hz)までのスケーリングと画像調整機能
- ・DVI 入力は、エンベデッドオーディオまたはアナログ L/R オーディオと連携
- ・HDBaseT 受信機の EXT-UHDA-HBTL-RX と組み合わせて使用すると、HDMI および IR、RS-232 信号を CAT-5e ケーブルで延長できます。 4K Ultra HD(3840 × 2160 60Hz 4:2:0)、最大 40 メートル(8 ビットカラー) 4K Cinema-DCI(4096 × 2160 24 または 30Hz 4:4:4)、最大 40 メートル(8 ビットカラー) 1080p フル HD (60Hz) または WUXGA (1920 × 1200 60Hz)、最大 70m (12 ビットディープカラー)
- ・サポートされている HDMI 機能:

 HDMI 2.0 HDCP 2.2 および 1.4 12 ビットディープカラー(1080p) LPCM 7.1、DolbyAtmos®、Dolby®TrueHD、DTS:X™、および DTS-HD Master Audio™ パススルー 3DTV パススルー CEC パススルー リップシンクパススルー

- ・サポートされている DisplayPort 機能: DP 1.1 HDCP 2.2 および 1.4
- ・DVI 入力対応フォーマット: DVI-D、HDMI 1.4、VGA、YPbPr(コンポーネントビデオ)およびコンポジットビデオ HDCP 1.4(DVI-D および HDMI 信号用)
- ・VGA 入力対応フォーマット: VGA、YPbPr(コンポーネントビデオ)およびコンポジットビデオ
- ・RS-232 信号の延長(HDBaseT 経由)または本体の制御
- ・IR 信号の延長(HDBaseT 経由)または本体の制御
- ・アナログ L/R オーディオ出力(ディエンベデッド機能)
- ・ドライメイク接点による入力切替コントロールおよび LED インジケータ用 +5V 電源供給
- ・EDID マネジメント機能
- ・micro-USB ポート経由で、Syner-G ソフトウエアを使用してファームウエアアップデートが可能
- ・ロック式 HDMI コネクター
- ・ロック式電源コネクター
- ・PoH(Power over HDBaseT)対応の受信機(EXT-UHDA-HBTL-RX など)に CAT ケーブル経由で電源供給が可能
- ・IR In/Out ポートは、IR 延長受光部(EXT-RMT-EXTIRN)またはサードパーティコントローラーからの電気的 IR 信号に対応します。
- ・コンパクトで薄型の筐体設計

※記載内容は予告なしに変更することがあります。

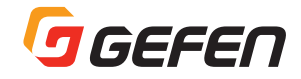

### EXT-UHDA-HBTL-RX

- ・ 10.2Gbps 帯域、340MHzTMDS クロックをサポート
- ・ CAT5e ケーブル 1 本で HDMI、双方向 IR および RS-232 を延長: 4K Ultra HD (3840 × 2160 @ 60Hz, 4:2:0 8-bit) 最大 40m 4K Ultra HD (3840 × 2160 @ 30Hz, 4:4:4 8-bit) 最大 40m 4K Cinema DCI (4096 × 2160 @ 24Hz または 30Hz, 4:4:4 8-bit) 最大 40m 1080p Full HD (60Hz) 12-bit Deep Color または WUXGA (1920 ×1200 @ 60Hz) 最大 70m
- · サポートされている HDMI 機能: HDMI 2.0 HDCP 2.2/1.4 12-bit Deep Color (1080p) LPCM 7.1, Dolby Atmos®, Dolby® TrueHD, DTS:X™, and DTS-HD Master Audio™ パススルー 3DTV パススルー CEC パススルー Lip Sync パススルー
- ・ RS-232 または IR 信号による EXT-4K300A-MF-41-HBTLS の制御
- ・ RS-232 延長機能
- ・ IR 延長機能
- · デジタル (TOSLINK、S/PDIF) およびアナログオーディオ出力
- ・ PoH(Power over HDBaseT)対応により EXT-4K300A-MF-41-HBTLS から CAT ケーブル経由で電源供給が可能。その場合、電源ア ダプタは不要。
- ・ ロック式電源コネクター
- ・ コンパクトで薄型の筐体設計

※記載内容は予告なしに変更することがあります。

#### **■梱包内容の確認**

#### **EXT-4K300A-MF-41-HBTLS**

万一足りないものがありましたら、購入された販売店までお問い合わせください。 本体×1 12V DC 電源アダプタ×1 IR 延長受光部(EXT-RMT-EXTIRN)×1 IR リモコン (RMT-MF-41A) および電池×1 3P フェニックスコネクタ× 2 (本体に付属) L 型金具× 2 ゴム足× 4 取扱説明書×1

## 本体の説明(コネクタ、インジケータなど)

## EXT-4K300A-MF-41-HBTLS

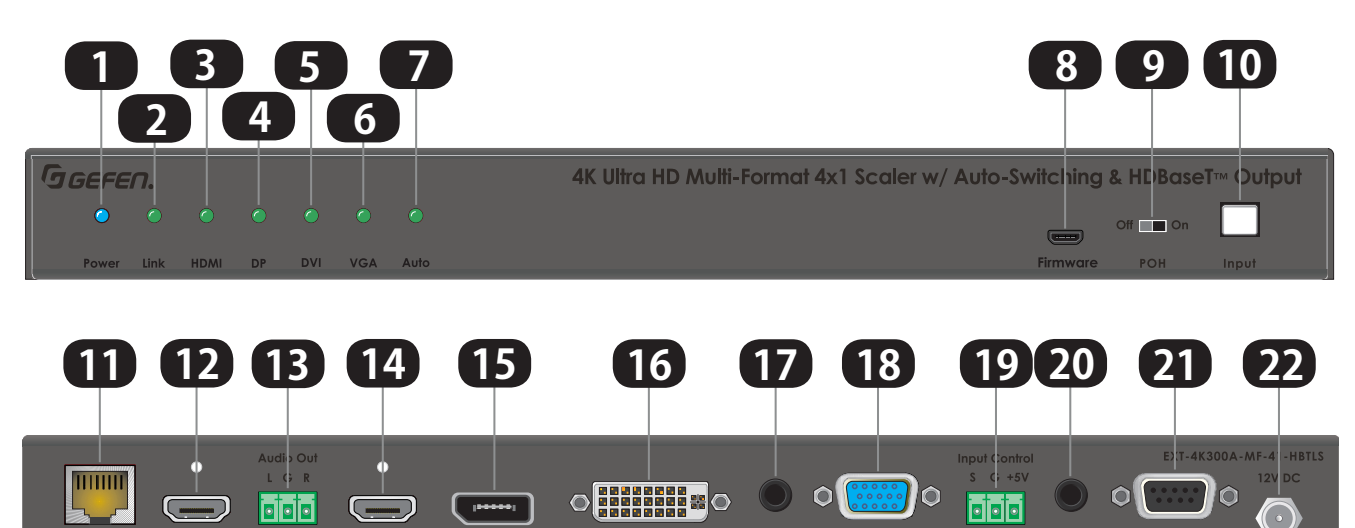

**VGA** 

 $RS-232$ 

 $IR \ln/Ext$ 

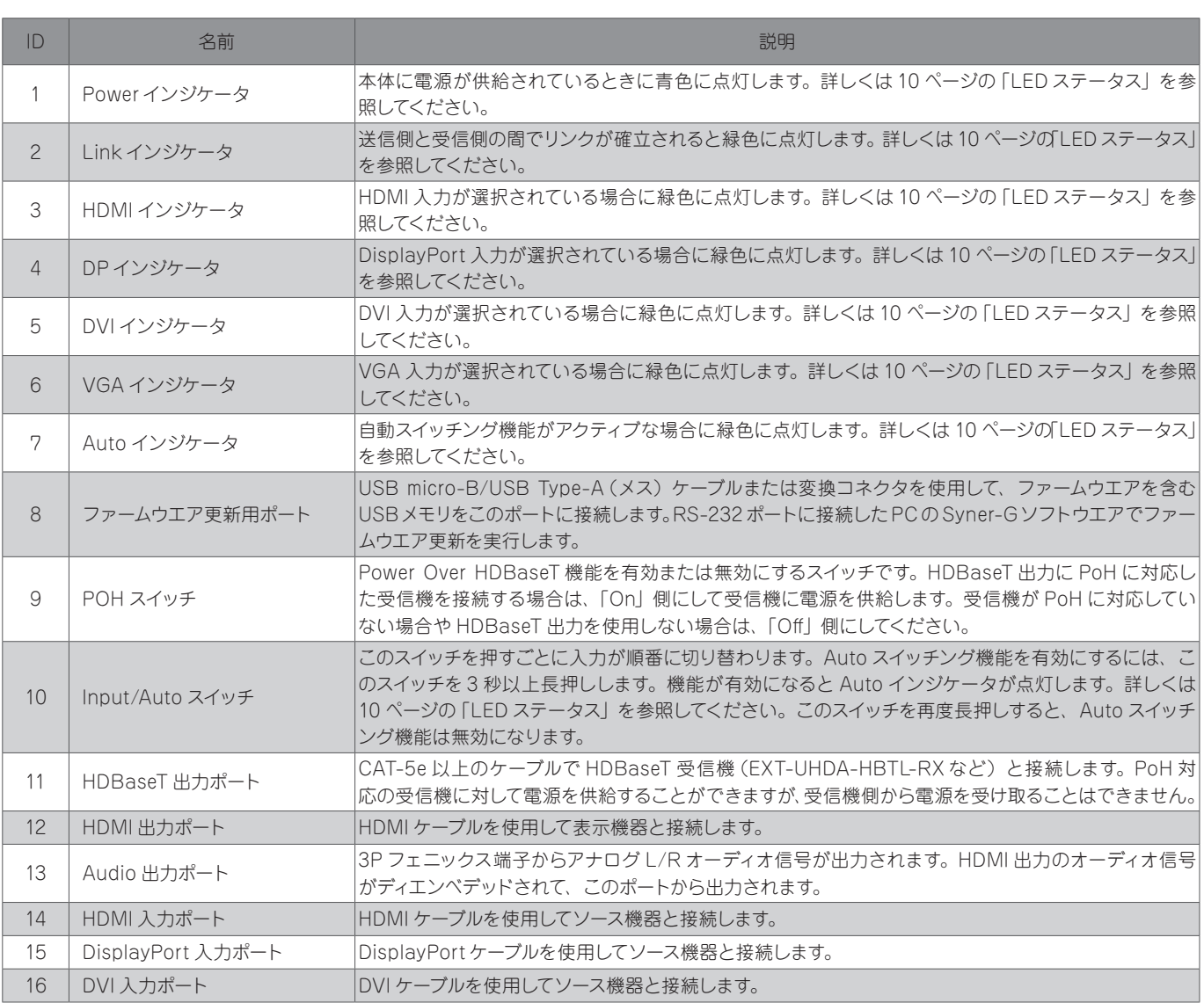

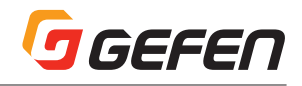

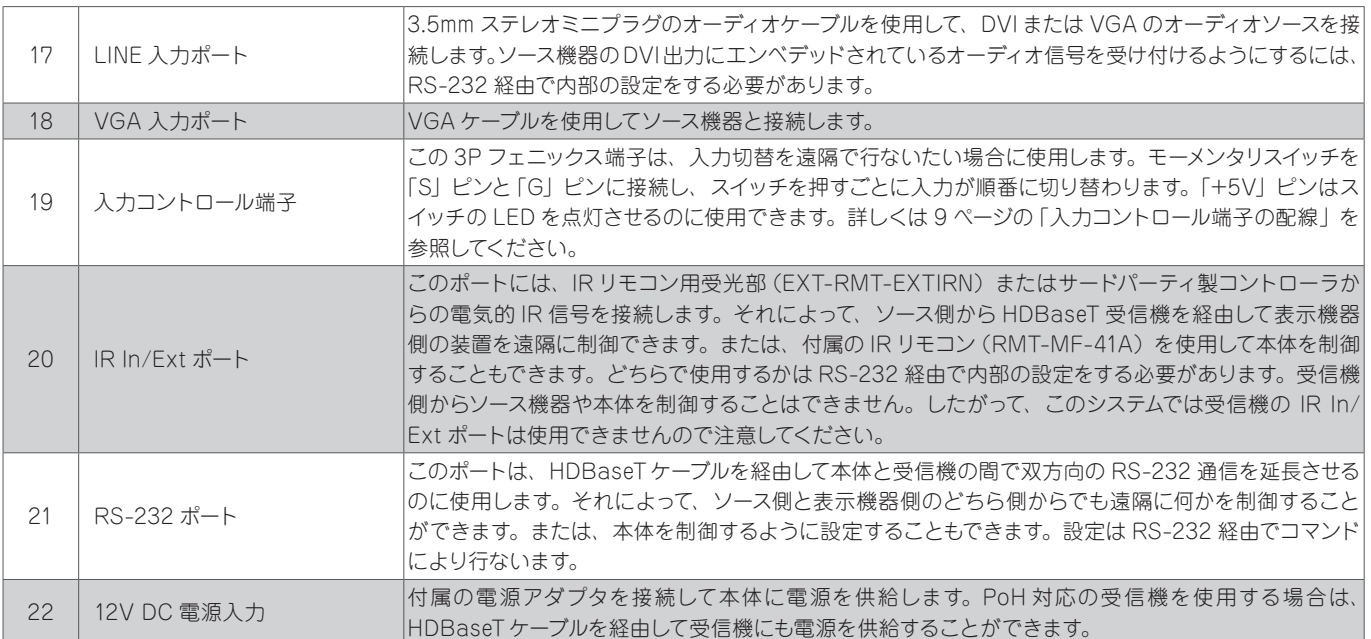

### RMT-MF-41A

EXT-4K300A-MF-41-HBTLS 用 IR リモコン

注:この IR リモコンを使用する際は、付属の IR 延長受光部を本体に接続し受光部を見えるところに取り付けてください。

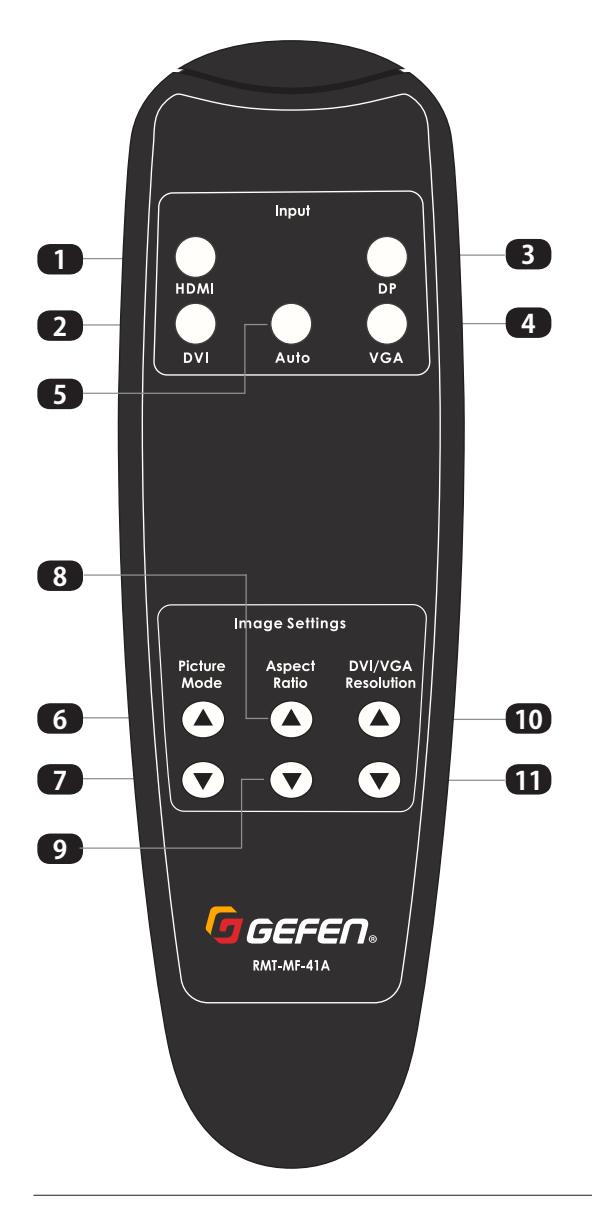

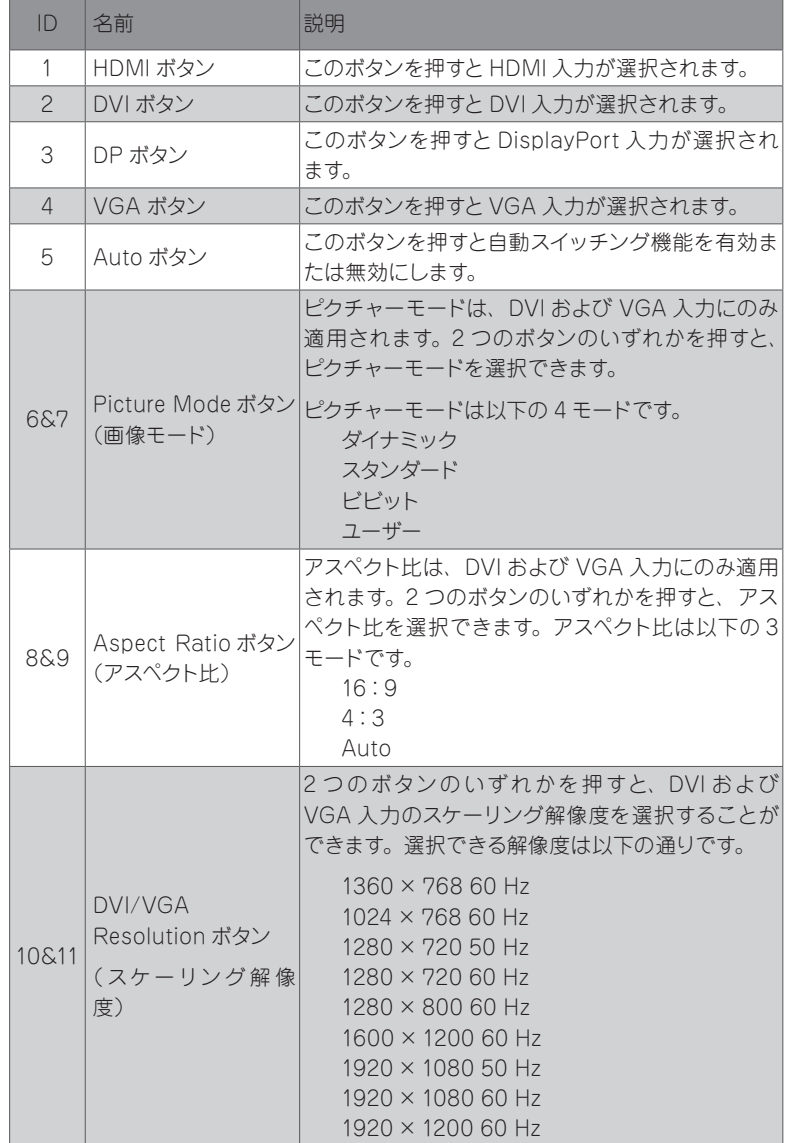

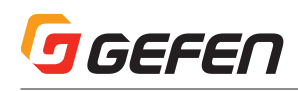

### EXT-UHDA-HBTL-RX

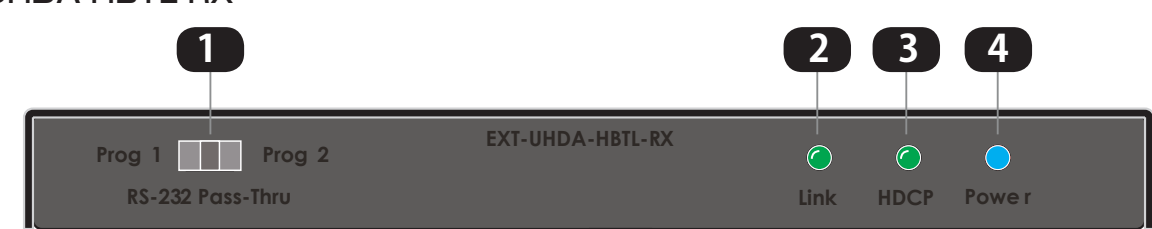

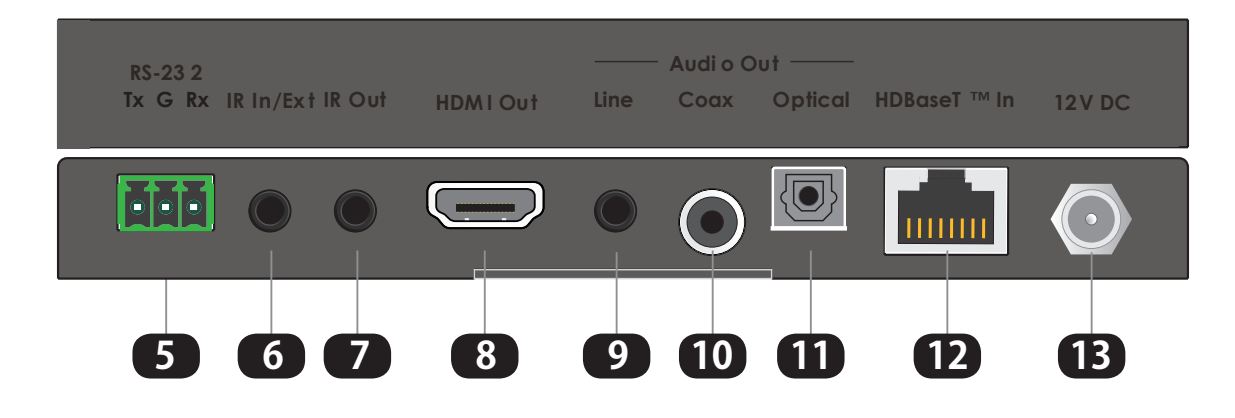

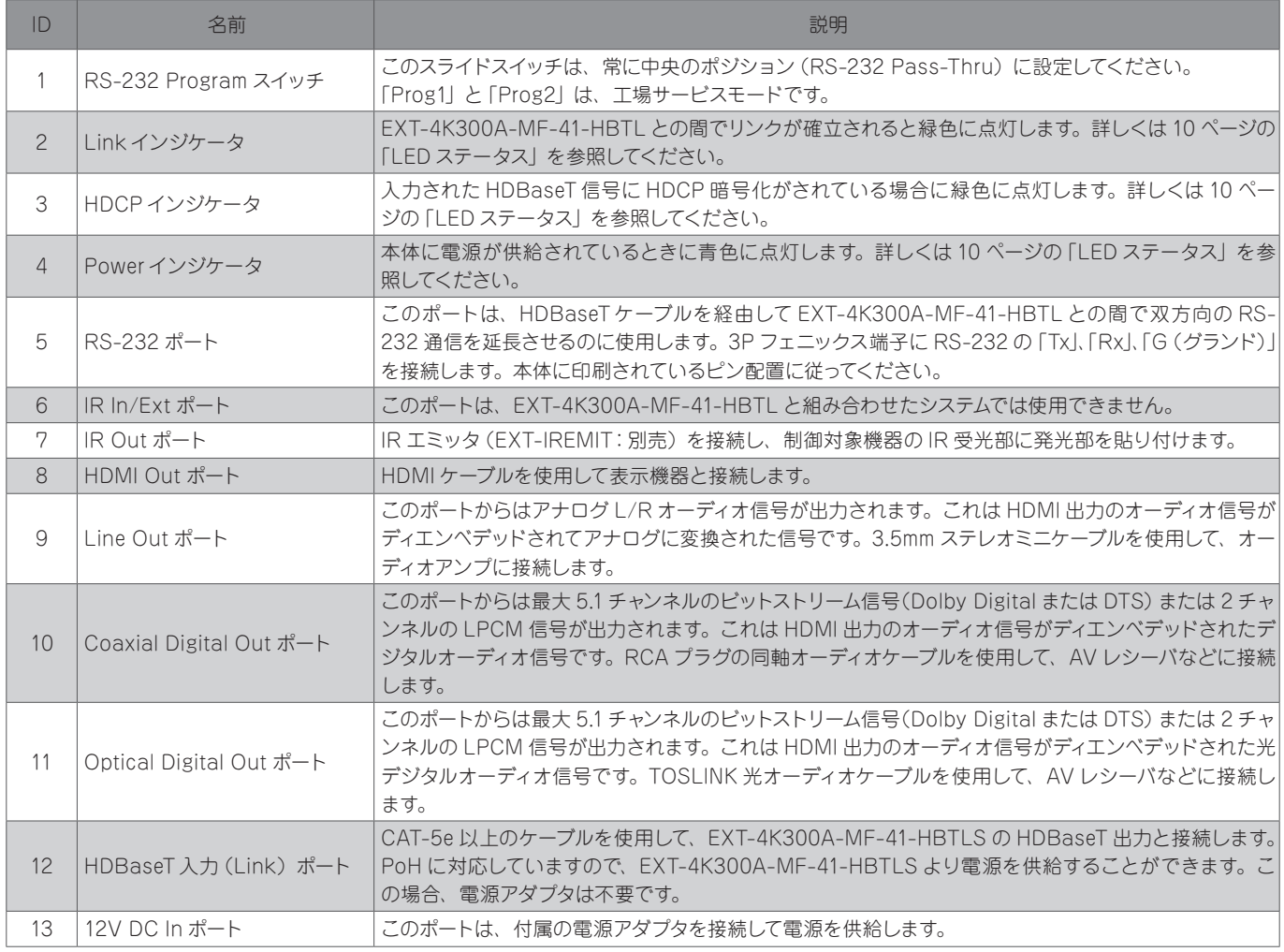

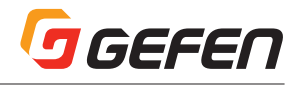

## 取付方法

#### **EXT-4K300A-MF-41-HBTLS:**

- 1) 付属の L 型プラケットを使用して、表面実装することができます。また、付属のゴム足を使って、棚置きすることもできます。
- 2) 表面実装する場合は、取付先の取付面に適したネジを使用してしっかりと固定してください。

#### **EXT-UHDA-HBTL-RX:**

- 1) 付属の L 型ブラケットを使用して、表面実装でディスプレイの後ろに隠して取り付けることができます。また、付属のゴム足を使って、棚置 きすることもできます。
- 2) 表面実装する場合は、取付先の取付面に適したネジを使用してしっかりと固定してください。

**接続例**

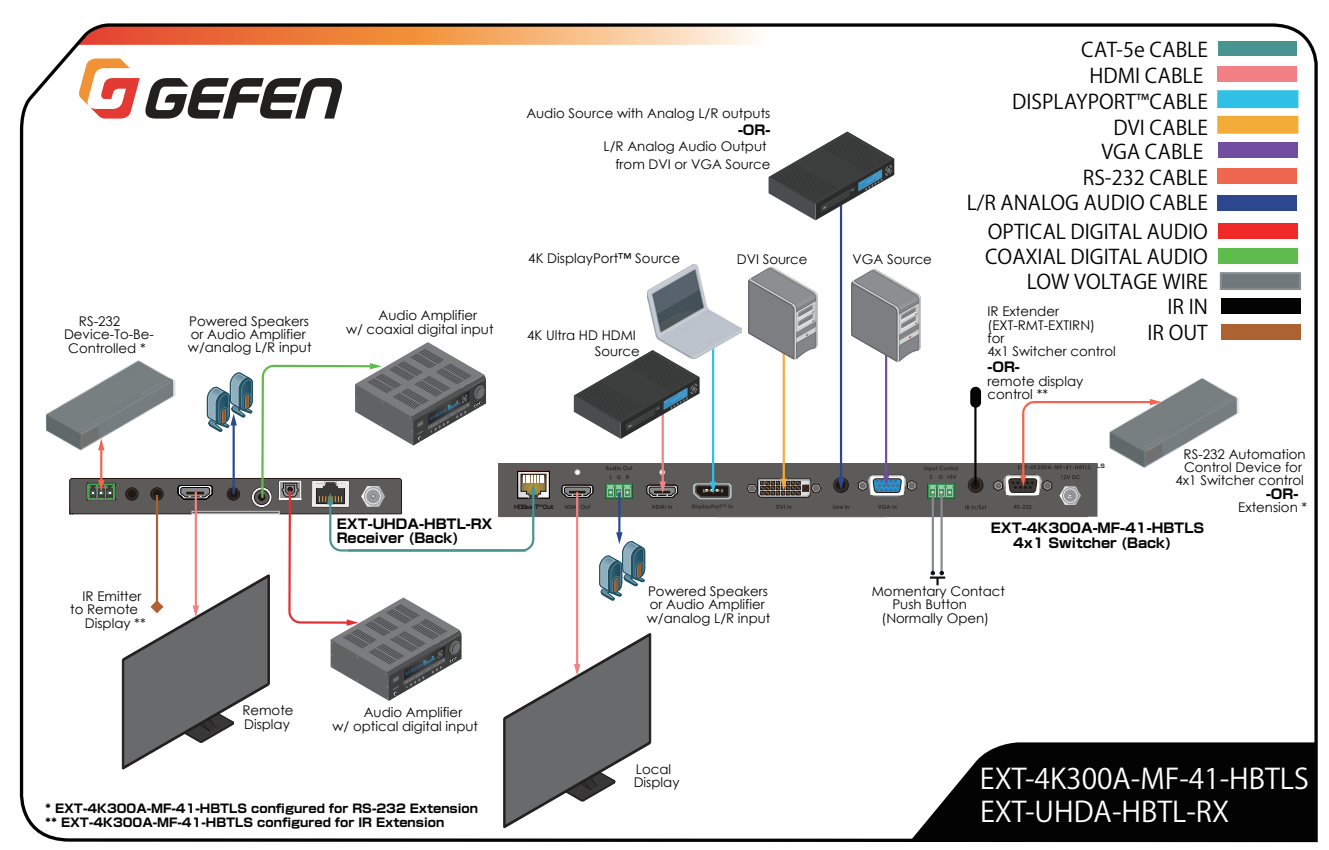

#### 注: 1、上の接続例には、製品に付属されていないケーブルなどが含まれています。 2、また、電源接続を省略しています。

#### **入力コントロール端子の配線**

- 1 EXT-4K300AMF-41-HBTLS の入力コントロール端子は、外部のスイッチなどから 4 つの入力を 順番に切り替える外部制御に使用できます。外部スイッチに内蔵する LED を点灯させる電源(+5V) も供給できます。
- 2 使用するスイッチは、DPST (Double Pole, Single Throw) 型でノーマルオープンタイプのモーメン タリープッシュボタンが適しています。スイッチの接点は、5V、15mA 以上の仕様のものを使用して ください。
- 3 本体に付属しているフェニックス端子を取り外し、22 ゲージの低電圧線を使用して右図のように配線 します。
- 4 配線が完了したら、スイッチを押すと LED が点灯し入力が切り替わります。

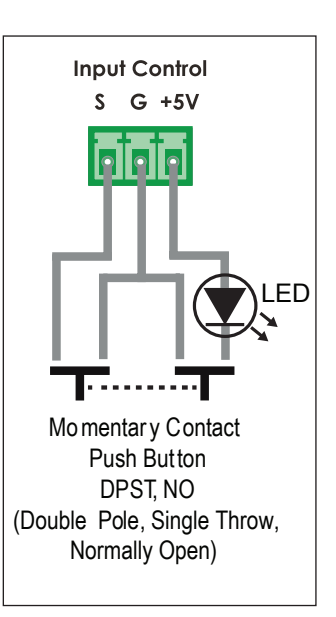

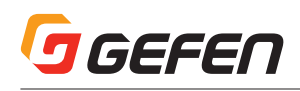

## LED ステータス

EXT-4K300AMF-41-HBTLS の **Power**、**Link**、**HDMI**、**DP**、**DVI**、**VGA** および **Auto** のインジケータと、EXT-UHDA-HBTL-RX の **Power**、 **Link** および **HDCP** のインジケータは、各ユニットの現在のステータス情報を示します。

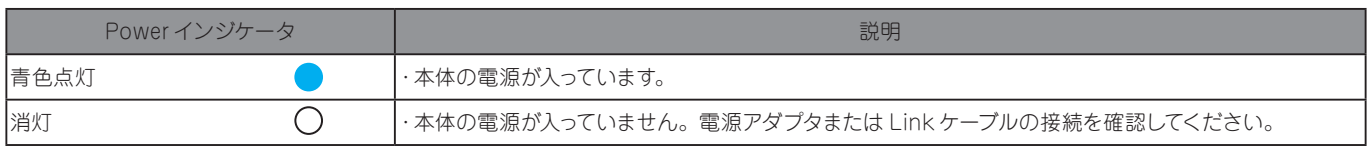

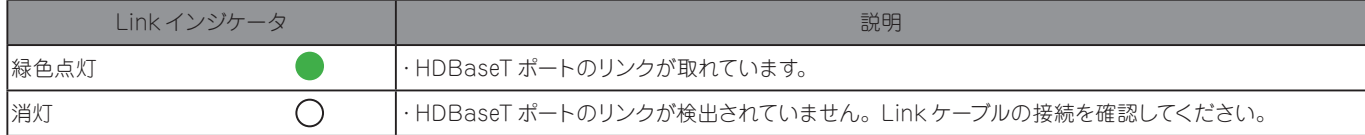

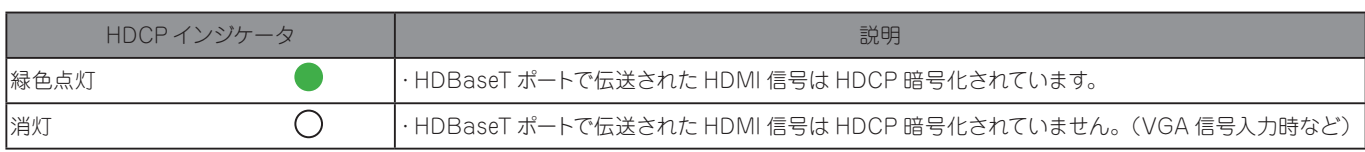

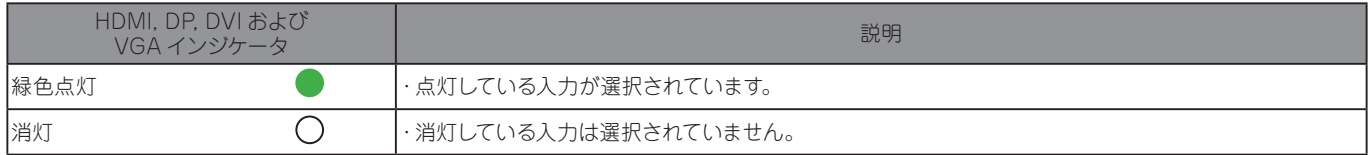

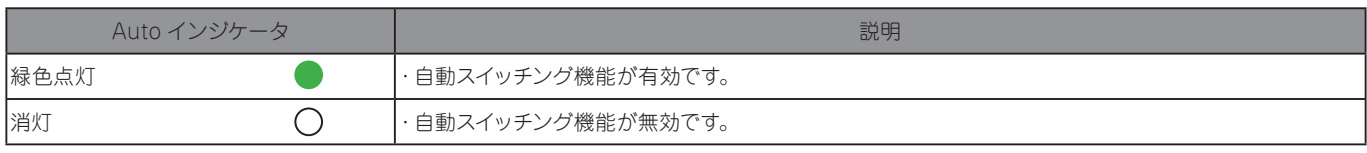

※自動スイッチング機能を有効または無効にするには、フロントパネルの Input ボタンを 3 秒以上長押しします。

## スケーラー機能と画像調整

EXT-4K300A-MF-41-HBTLS の **DVI および VGA 入力にはスケーラー機能が備えられています**。HDMI および DisplayPort 入力はパススルー します。

DVI および VGA 入力信号は、最大 WUXGA(1920 ×1200 60Hz, 4:4:4)までスケーリングできます。

出力のスケーリングは、次の何れかに設定できます。

- 1. 1360 × 768 60Hz
- 2. 1024 × 768 60Hz
- 3. 1280 × 720 50Hz
- 4. 1280 × 720 60Hz
- 5. 1280 × 800 60Hz
- 6. 1600 ×1200 60Hz
- 7. 1920 ×1080 50Hz
- 8. 1920 ×1080 60Hz
- 9. 1920 ×1200 60Hz

アスペクト比は、16:9、4:3 および Auto(ソースに従う)を選択できます。

EXT-4K300A-MF-41-HBTLS の DVI および VGA 入力は、ピクチャーモード(ダイナミック、スタンダード、ビビッド、ユーザー)の選択、コン トラスト、ブライトネス、彩度、シャープネス、オートシンク、色温度、カラーバランス、イメージシフト、イメージストレッチおよび位相の調整をす ることができます。

上記のスケーラー機能および画像調整は、RS-232 コマンド(11 ページ)または Syner-G ソフトウエアを使用して設定できます。

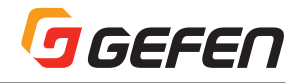

## EDID マネジメント

EXT-4K300A-MF-41-HBTLS には EDID マネジメント機能が搭載されており、最適なソース出力を得るように設定することができます。

EDID マネジメントは、RS-232 コマンド(下記)または Syner-G ソフトウエアを使用して設定できます。

Internal、External およびカスタム EDID を選択できます。Syner-G ソフトウエアで編集した EDID データをカスタム EDID にアップロードして使 用することができます。

## RS-232

#### RS-232 機能

EXT-4K300A-MF-41-HBTLS の RS-232 ポートは、次の 2 つのモードが使用できます。

(a)EXT-4K300A-MF-41-HBTLS の入力切替、スケーラー設定および EDIDマネジメント設定など本体のコントロールを行なうことができます。 (b)HDBaseT 受信機(EXT-UHDA-HBTL-RX)と一緒に使う場合は、双方向 RS-232 通信の延長を行なうことができます。

上記 2 つのモードを切り替えるには、RS-232 コマンドを使用します。下記の RS-232 コマンドを参照してください。

#### **(a) 本体のコントロールを行なうモード:**

- 1 RS-232 ケーブルで本体に PC を接続します。PC に RS-232 ポートが無い場合は USB-RS232 変換ケーブルを使用します。
- 2 本体と PC の RS-232 通信を確立します。次に 「#set\_rs232\_mode 2」コマンドを本体に送信して、本体をコントロールするモードに設 定します。
- 3 PC との RS-232 接続を取り外し、サードパーティー製制御コントローラを本体の RS-232 ポートに接続します。

制御コントローラから送信されたコマンドで、EXT-4K300A-MF-41-HBTLS 本体をコントロールすることができます。制御コントローラのプログ ラミングは、下記の RS-232 コマンドを参照してください。

#### **(b) 双方向 RS-232 通信の延長を行なうモード:**

- 1 RS-232 ケーブルで本体に PC を接続します。PC に RS-232 ポートが無い場合は USB-RS232 変換ケーブルを使用します。
- 2 本体と PC の RS-232 通信を確立します。次に「#set\_rs232\_mode 1」コマンドを本体に送信して、RS-232 延長モードに設定します。
- 3 PC との RS-232 接続を取り外し、サードパーティー製制御コントローラを本体の RS-232 ポートに接続します。また、HDBaseT 受信機 の RS-232 ポートと制御対象機器 (ディスプレイなど) の RS-232 ポートを接続します。制御コントローラから送信されたコマンドで、ディ スプレイなどを制御することができます。

注:RS-232 は双方向通信が可能なので、受信機側からソース機器を制御することもできます。

#### **(C)HDBaseT 受信機側から EXT-4K300A-MF-41-HBTLS 本体をコントロールすることができます。**

- 1 (a)の本体をコントロールするモードに設定します。受信機の RS-232 ポートに PC を接続して、Syner-G ソフトウエアで EXT-4K300A-MF-41-HBTLS 本体をコントロールすることができます。
- 2 EXT-UHDA-HBTL-RX には、Syner-G でコントロールする機能はありません。

### RS-232 コマンド (EXT-4K300A-MF-41-HBTLS)

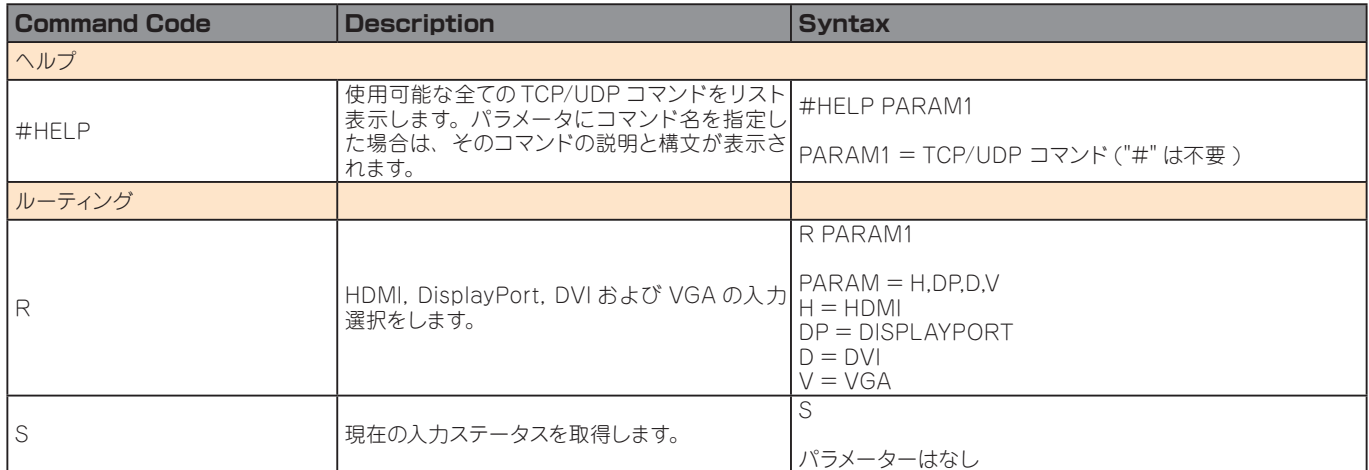

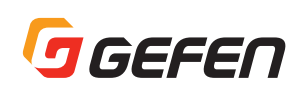

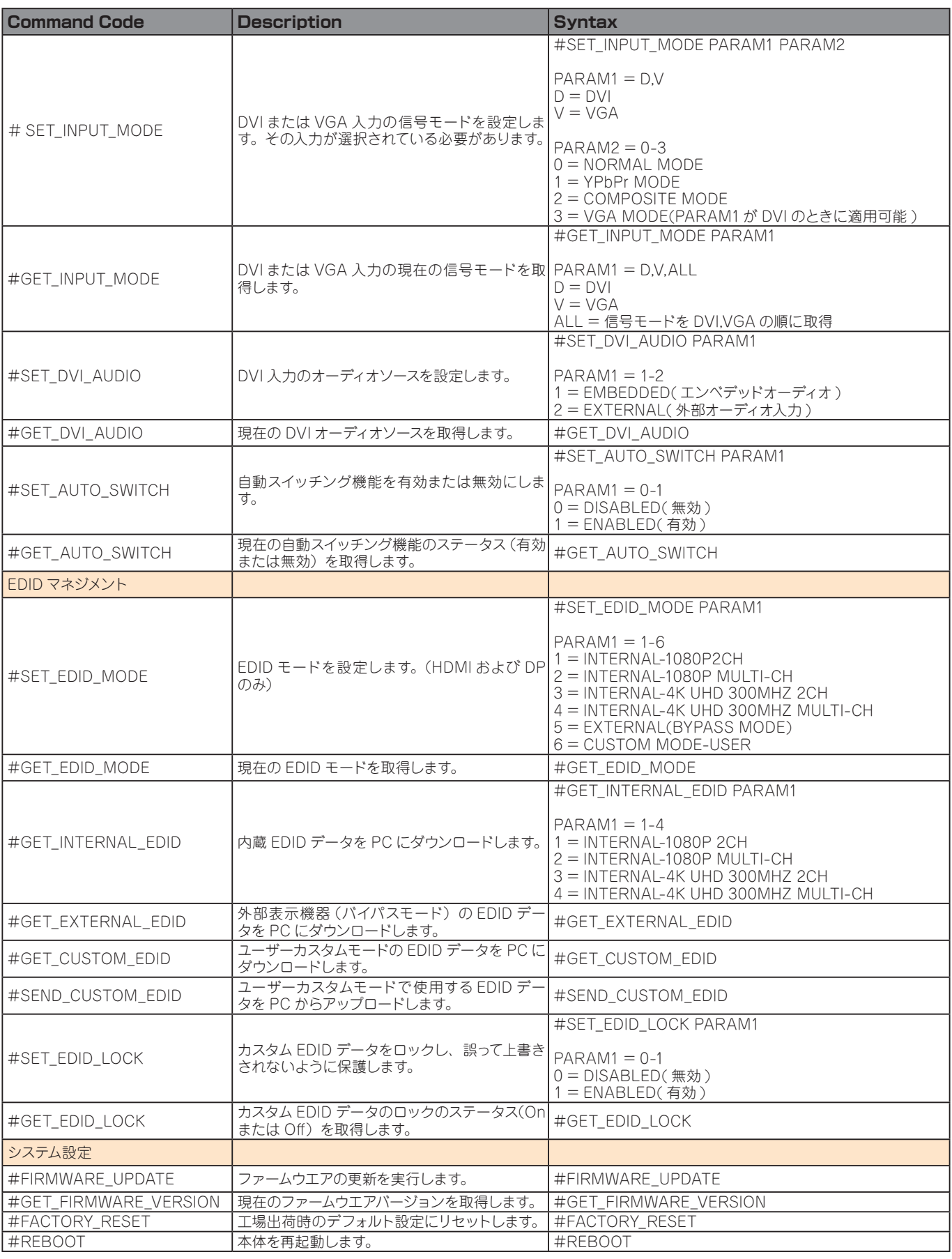

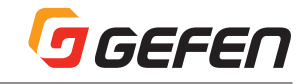

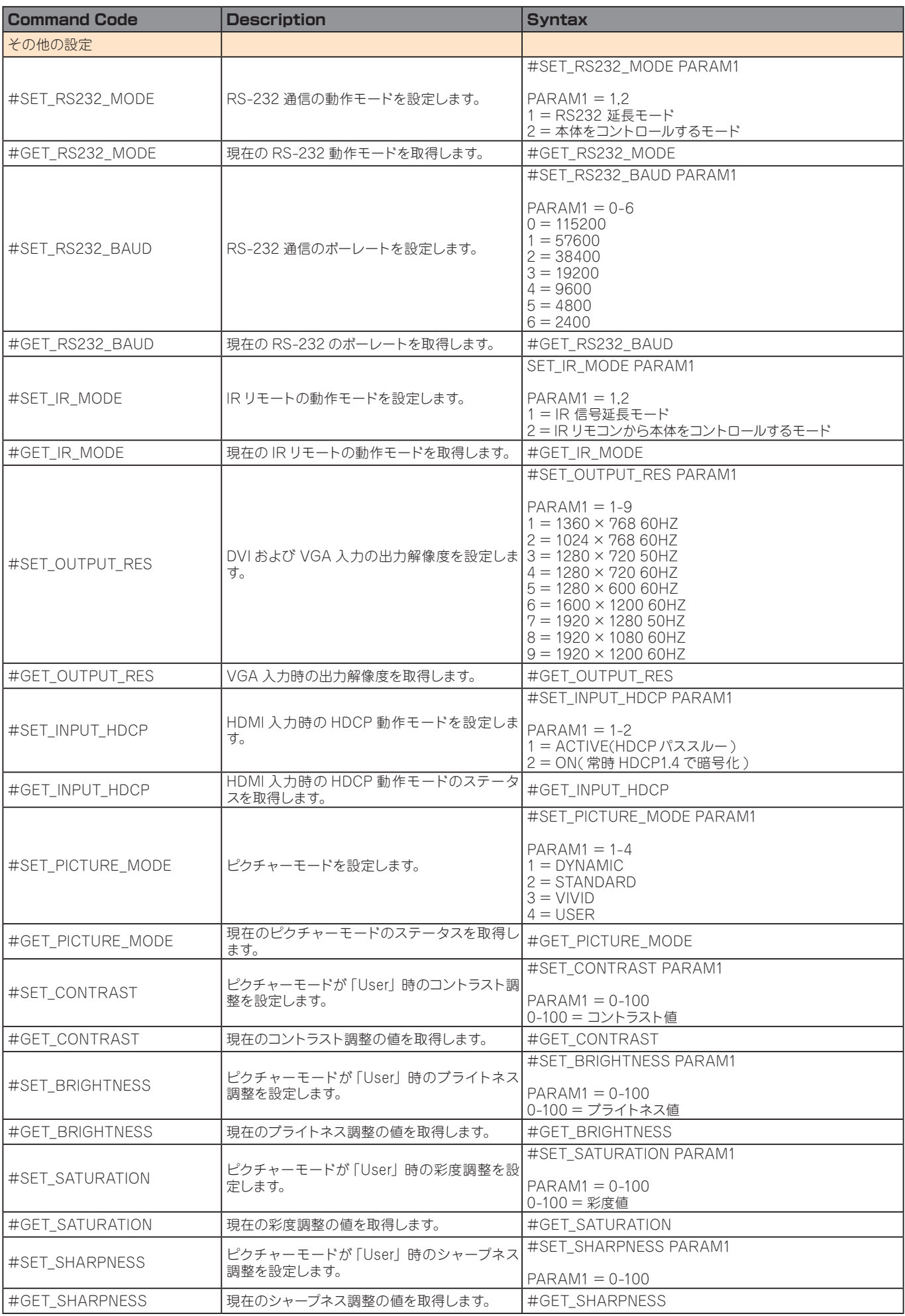

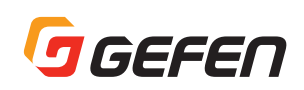

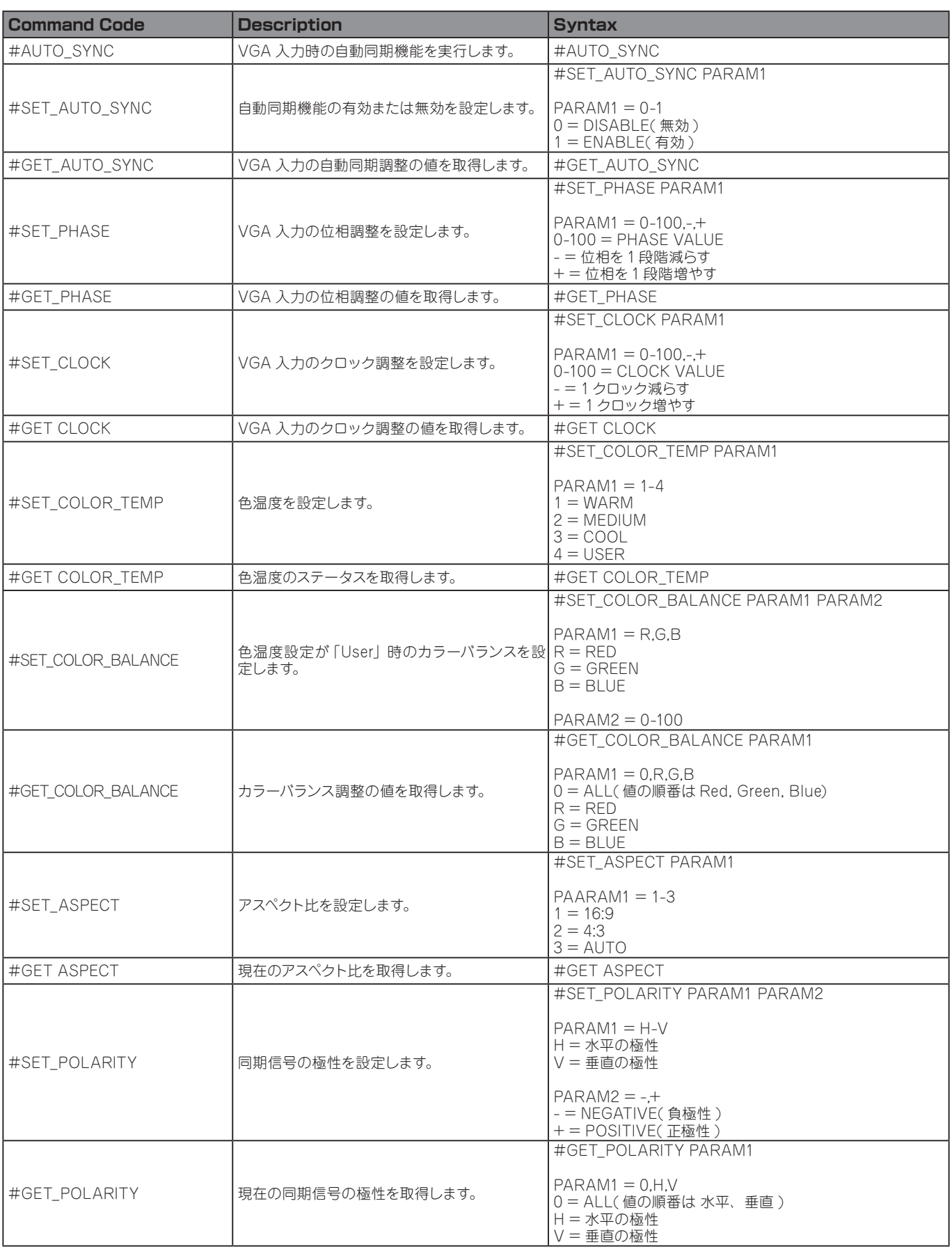

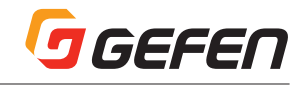

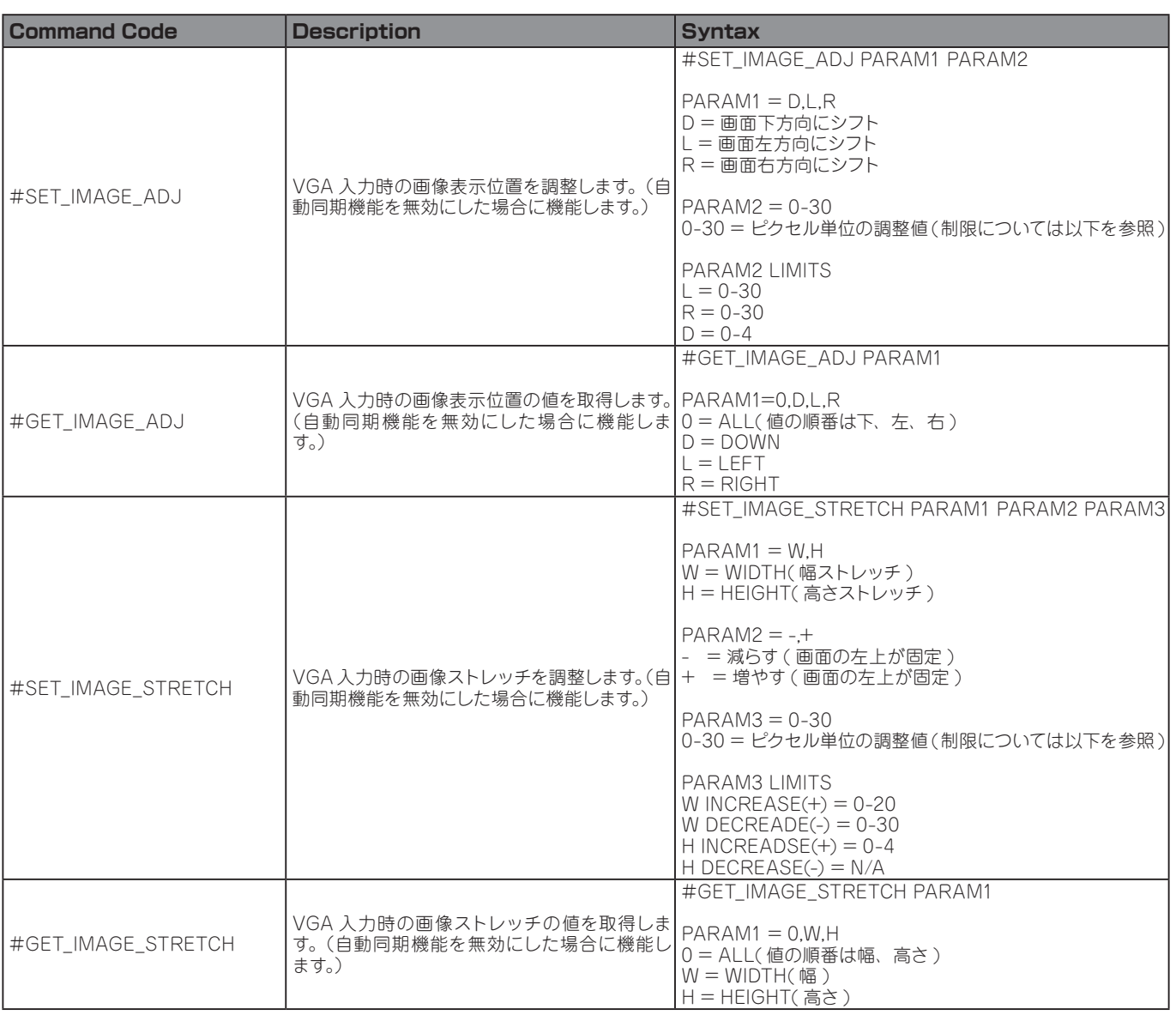

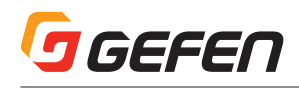

## IR コントロール

### ソース側から表示機器を制御する

- 1 IR リモートの動作モードを設定するために、本体の RS-232 ポートに PC を接続します。PC に RS-232 ポートが無い場合は、USB/RS232 ケー ブルを使用して PC の USB ポートと接続してください。
- 2 「#set\_ir\_mode 1」コマンドを送信して、IR リモートの動作モードを IR パススルーモードに設定します。詳しくは、11 ページの RS-232 コマ ンドを参照してください。
- 3 付属の IR 延長受光部 (EXT-RMT-EXTIRN) を本体の 「IR In/Ext」ポートに接続します。サードパーティ製の制御コントローラーを使用する場 合は、電気的 IR 信号を接続してください。
- 4 IR エミッタ (EXT-IREMIT:別売)を HDBaseT 受信機の IR 出力ポートに接続し、IR エミッタの発光部をディスプレイの IR 受光部に貼り付け ます。入力した IR 信号は CAT ケーブルを介して HDBaseT 受信機に伝送され、IR エミッタを発光させます。

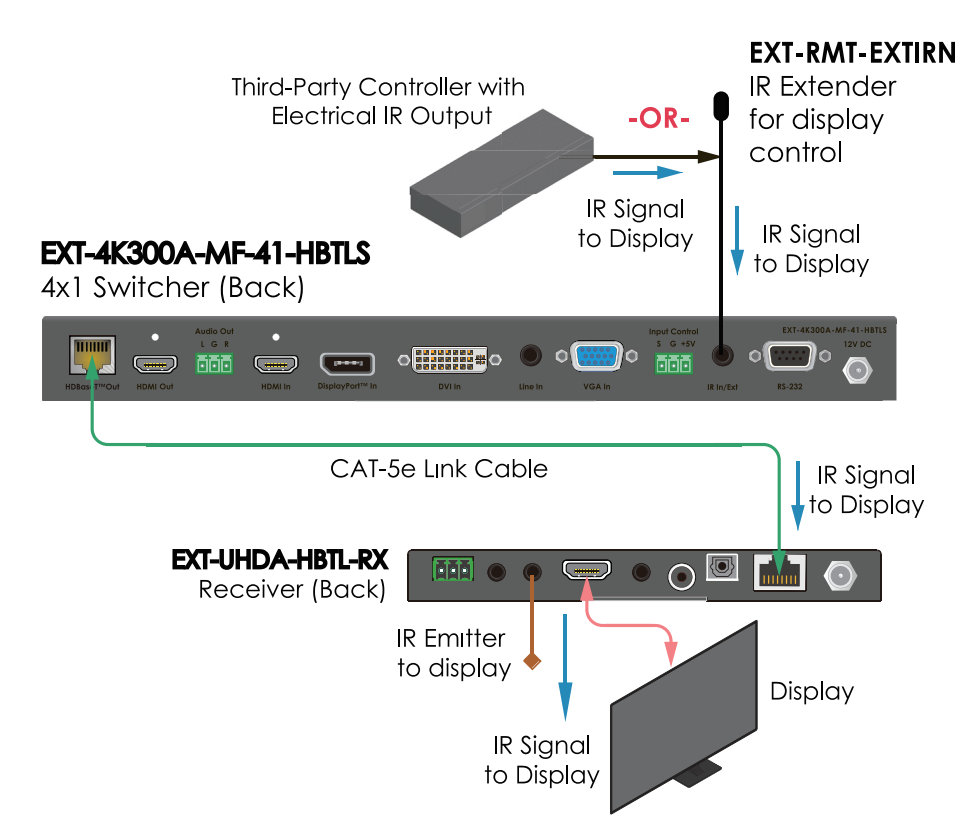

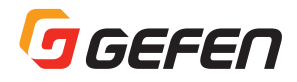

### 本体を制御する

- 1 IR リモートの動作モードを設定するために、本体の RS-232 ポートに PC を接続します。PC に RS-232 ポートが無い場合は、USB/RS232 ケー ブルを使用して PC の USB ポートと接続してください。
- 2 「#set\_ir\_mode 2」コマンドを送信して、IR リモートの動作モードをユニットコントロールモードに設定します。詳しくは、11 ページの RS-232 コマンドを参照してください。
- 3 付属の IR 延長受光部 (EXT-RMT-EXTIRN) を本体の 「IR In/Ext」ポートに接続します。サードパーティ製の制御コントローラーを使用する場 合は、電気的 IR 信号を接続してください。ユニットコントロールモードの場合は、IR 信号は HDBaseT 受信機に伝送されません。
- 4 IR リモコン (RMT-MF-41A) を使用する場合は、IR 延長受光部を視認できる位置に取り付けてください。

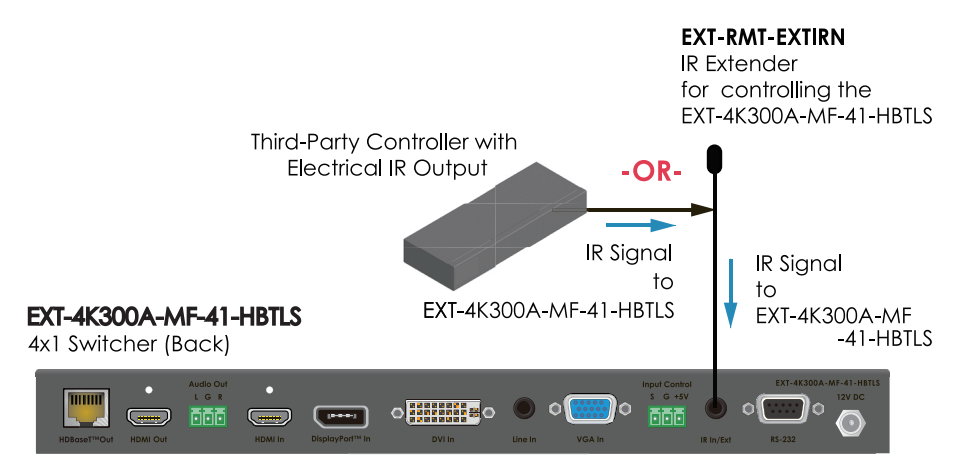

### ファームウエア更新

機能が追加されたり、不具合が修正された最新のファームウェアに更新することができます。

- 1 ファームウエアの更新を実行するには、Syner-G ソフトウェアがインストールされたウィンドウズ PC を本体の RS-232 ポートに接続する必要が あります。
- 2 ファームウェアデータは USB ドライブにコピーし、本体フロントパネルにある Firmware ポートに接続します。このポートは USB-micro-B 端 子ですので、変換コネクタなどを使用して接続してください。
- 3 Gyner-G ソフトウェアの指示に従って、ファームウェアの更新を実行します。
- 4 ファームウェアの更新が完了したら、本体を再起動してください。

## 仕様

#### **EXT-4K300A-MF-41-HBTLS**

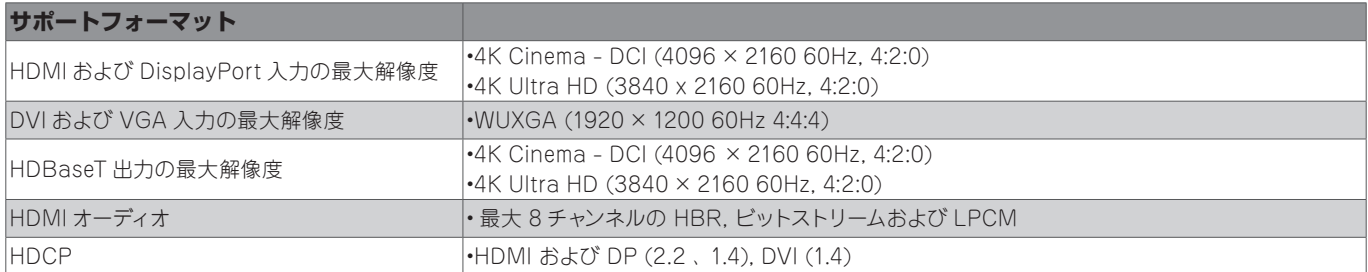

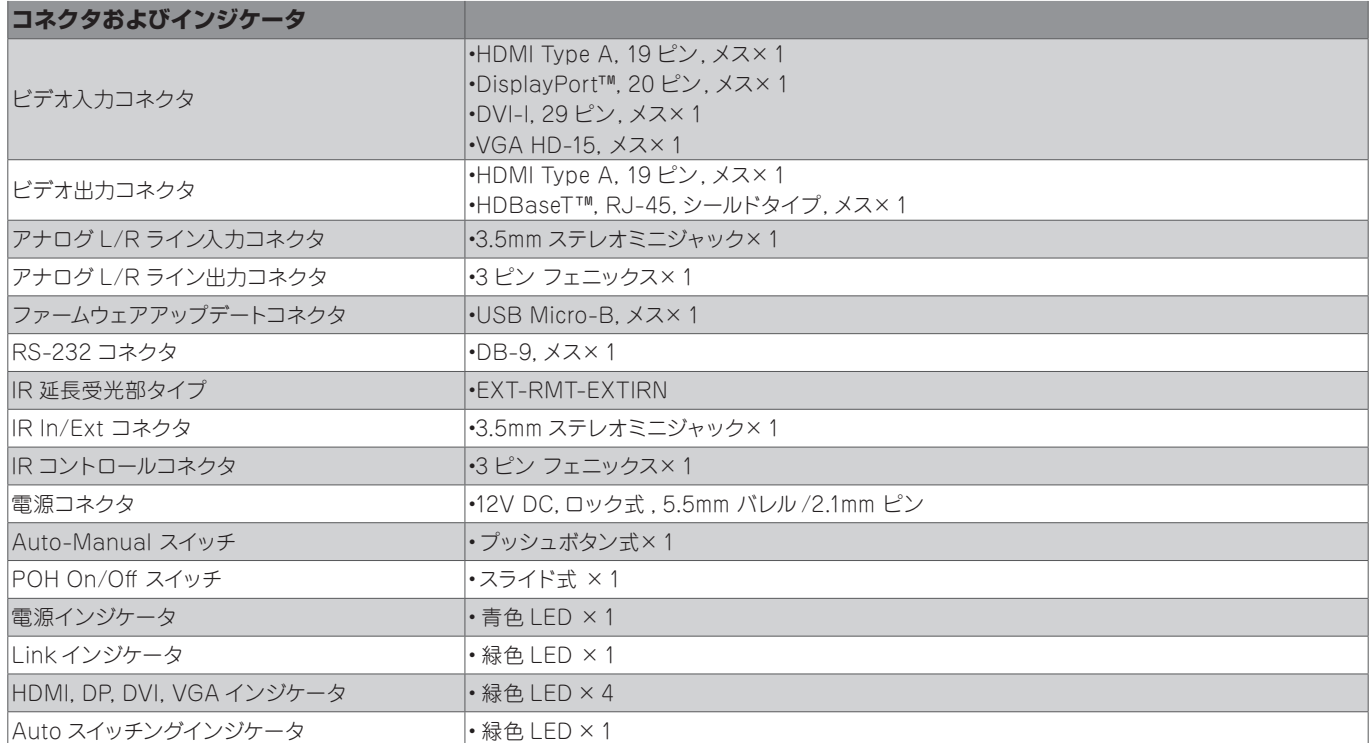

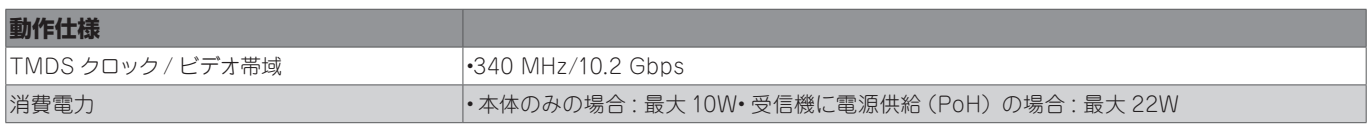

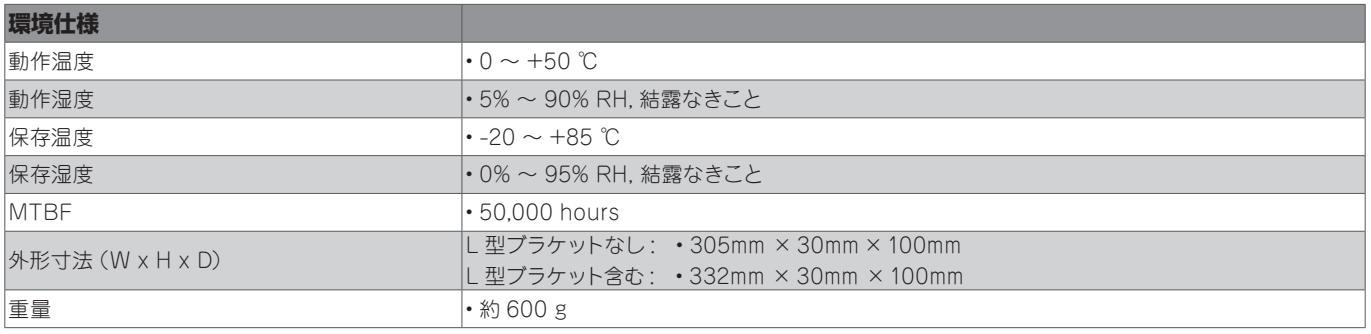

※記載内容は予告なしに変更することがあります。

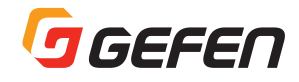

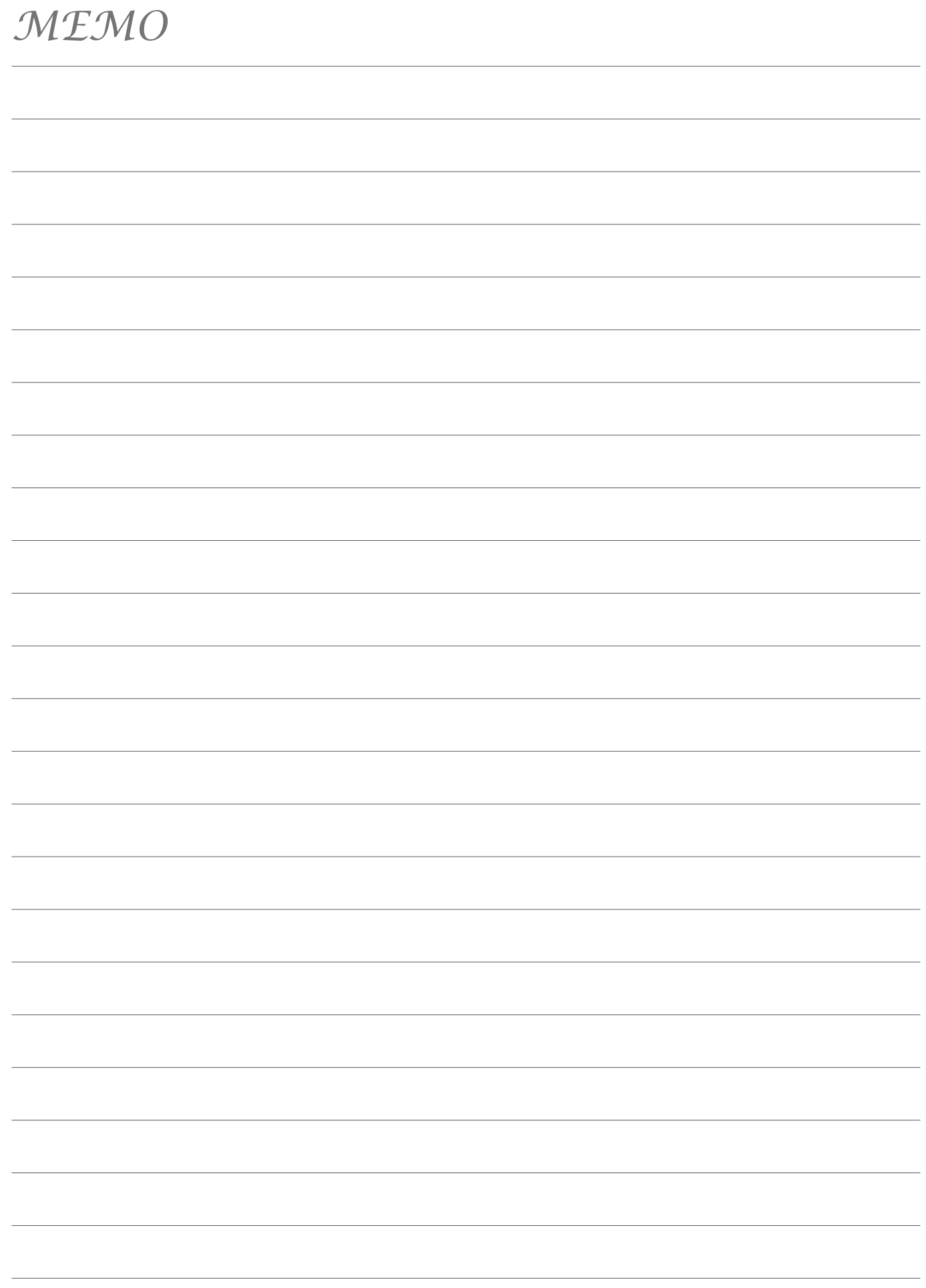

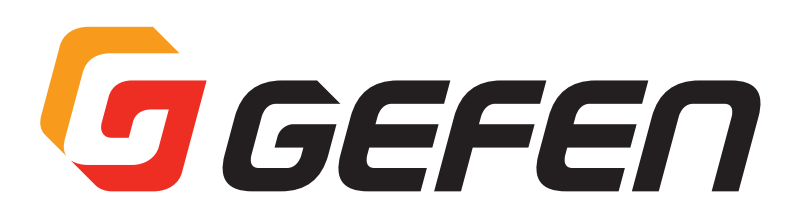

●商品写真やイラストは、実際の商品と一部異なる場合があります。

●掲載内容は発行時のもので、予告なく変更されることがあります。変更により発生したいかなる損害に対しても、弊社は責任を負いかねます。

●記載されている商品名、会社名等は各社の登録商標、または商標です。

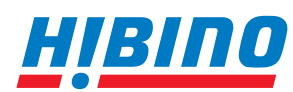

HBI C ヒビノインターサウンド株式会社<br>
T105-0022 東京都港区海岸2-7-70 TEL: 03 **〒105-0022 東京都港区海岸2-7-70 TEL: 03-5419-1560 FAX: 03-5419-1563 E-mail: info@hibino-intersound.co.jp https://www.hibino-intersound.co.jp/**